# **הקצאת משימות "תקועות" בתבל**

**מדריך גרפי מקוצר למנהלי הרפואה בסניפים**

## **תמצית הבעיה**

- כאשר רופא "נוגע" במשימה כלשהי (כלומר מתחיל אותה אך לא סיים) היא מוקצית לו בלבד, ורופאים אחרים אינם יכולים לגעת בה.
	- אם הרופא יצא לחופשה, הפסיק לעבוד או לא מסיים את המשימה מכל סיבה שהיא, יש להעבירה לרופאים אחרים.

## **תמצית הפתרון**

• מנהל הרפואה בסניף יכול לראות את כל המשימות הפתוחות ולהחליט איזה רופאים יטפלו בהן.

### .1 בדף הבית לוחצים על כפתור "ניהול"

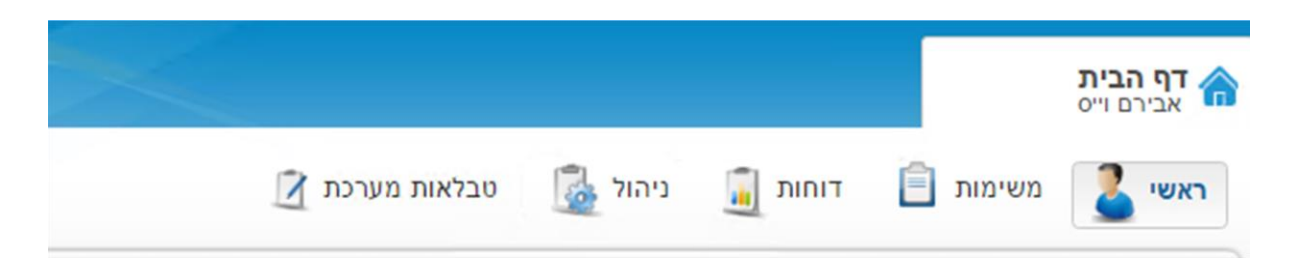

בר המסך ניהול לוחצים על האפשרות "ניהול משימות" בצד ימין.  $\, 2\,$ 

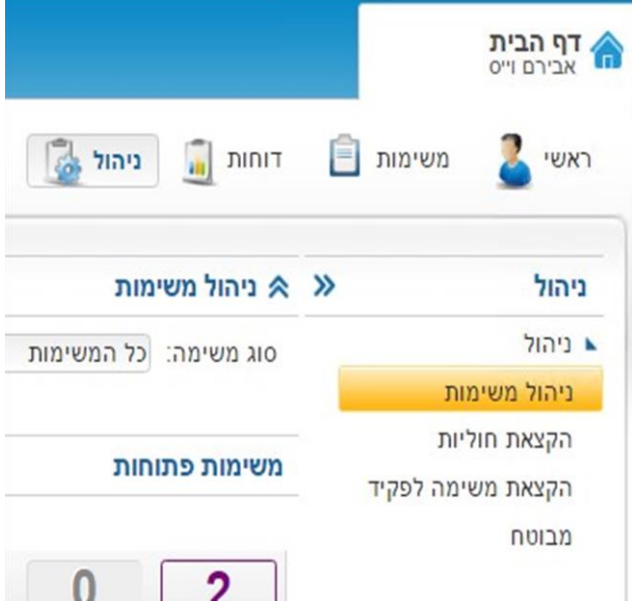

### נפתח מסך עם רשימת כל המשימות לביצוע הרופאים בסניף.  $3\,$

זוהי דרך טובה לראות מה הסטטוס הנוכחי של הסניף וכמה עומס יש בו – בתיקי תבל בלבד...

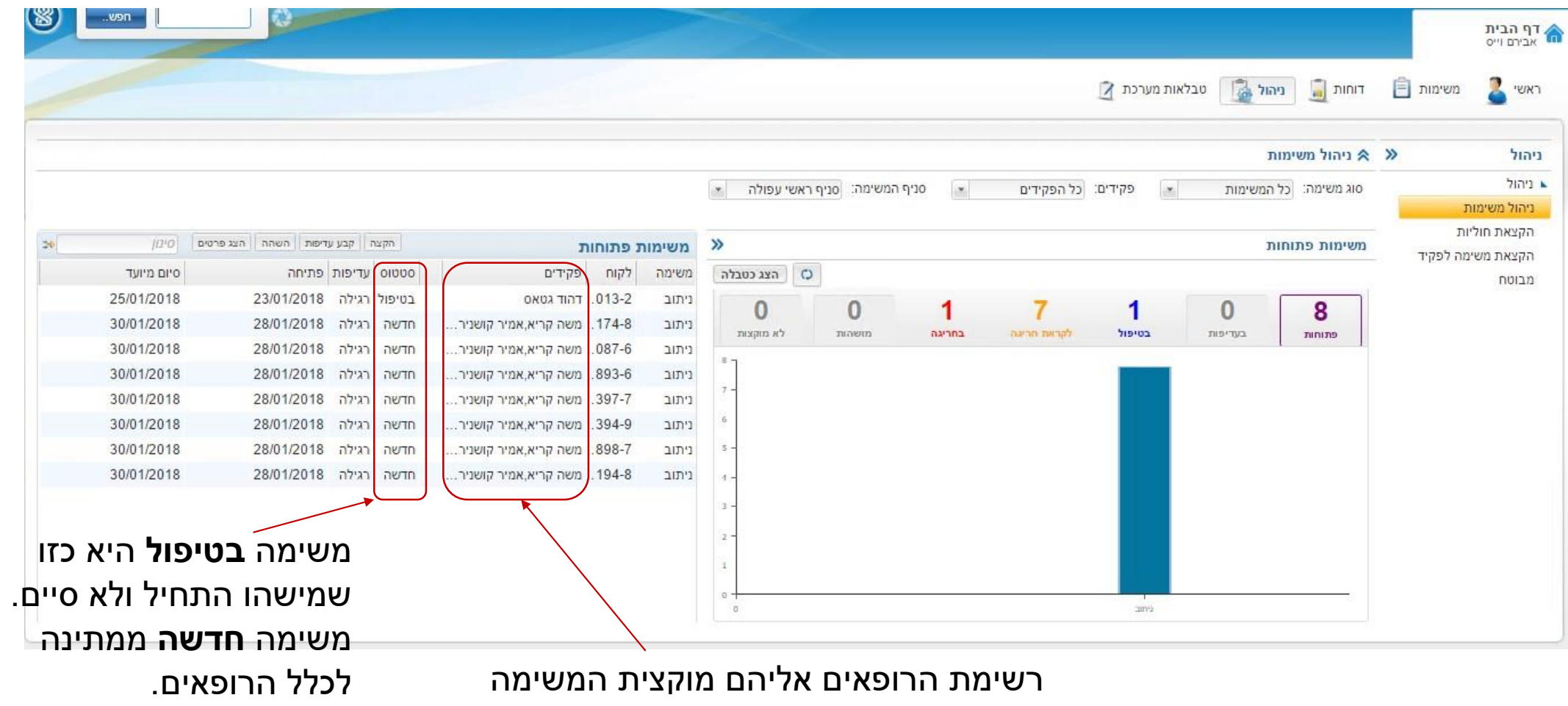

.4 על מנת לראות טוב יותר את פרטי המשימות שבטבלה, אפשר ללחוץ על שני החיצים הכחולים

כדי לפתוח את הטבלה על כל מסך.

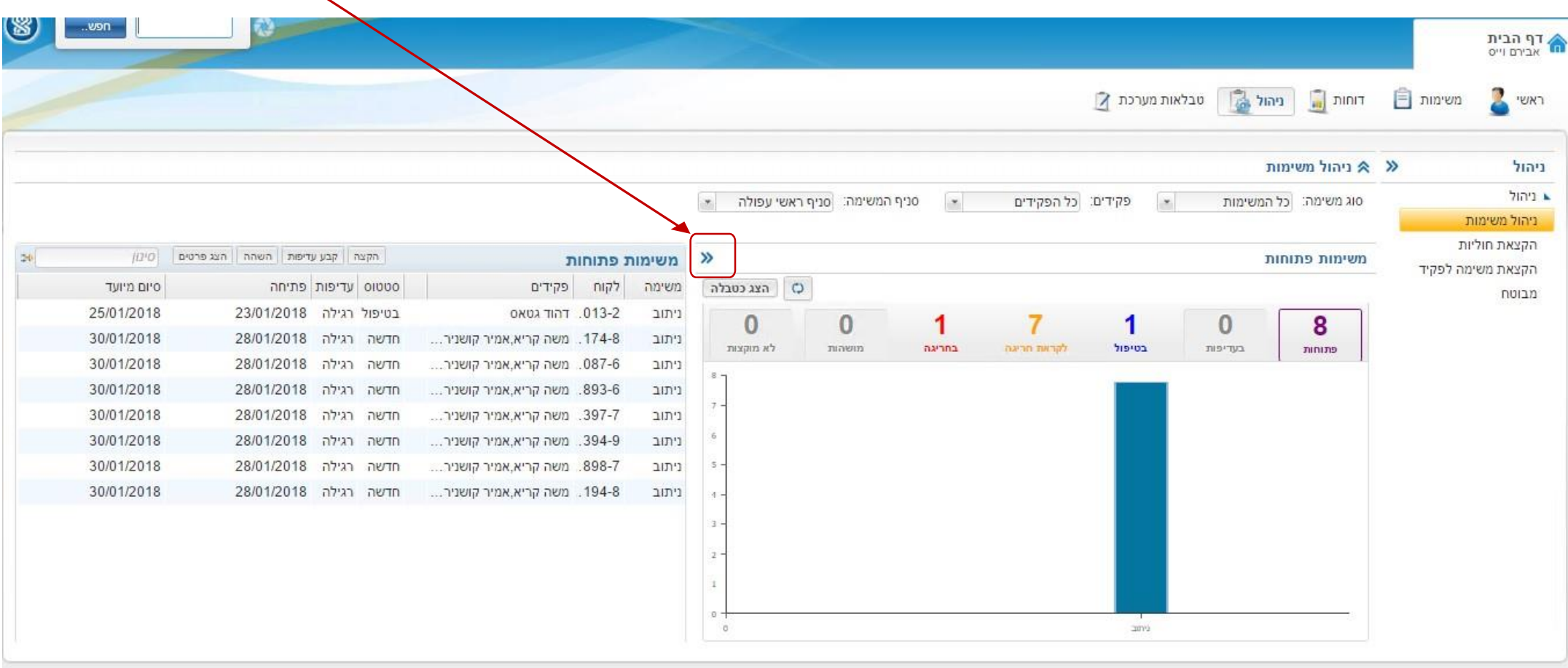

.5 סימון המשימה שברצונכם להקצות (תצבע את השורה בכתום), ולחיצה על כפתור <mark>| הקצה</mark>

(אפשר גם באמצעות קליק-ימני על שורת המשימה ובחירת האפשרות" הקצאת משימה לפקיד)"

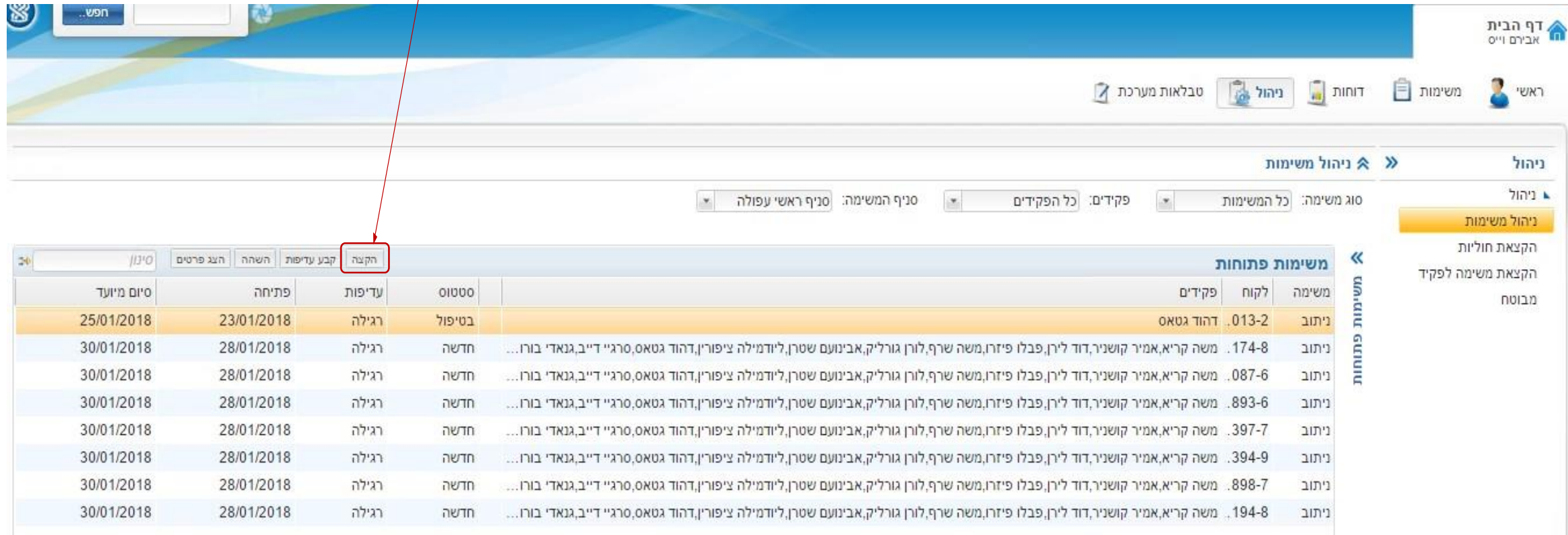

.6 בחלונית שתפתח תמצאו את כל הרופאים המנתבים בסניף (כלומר באשכול...) ותוכלו לסמן את מי שאתם רוצים שיבצעו את המשימה (ניתן לסמן יותר מרופא אחד).

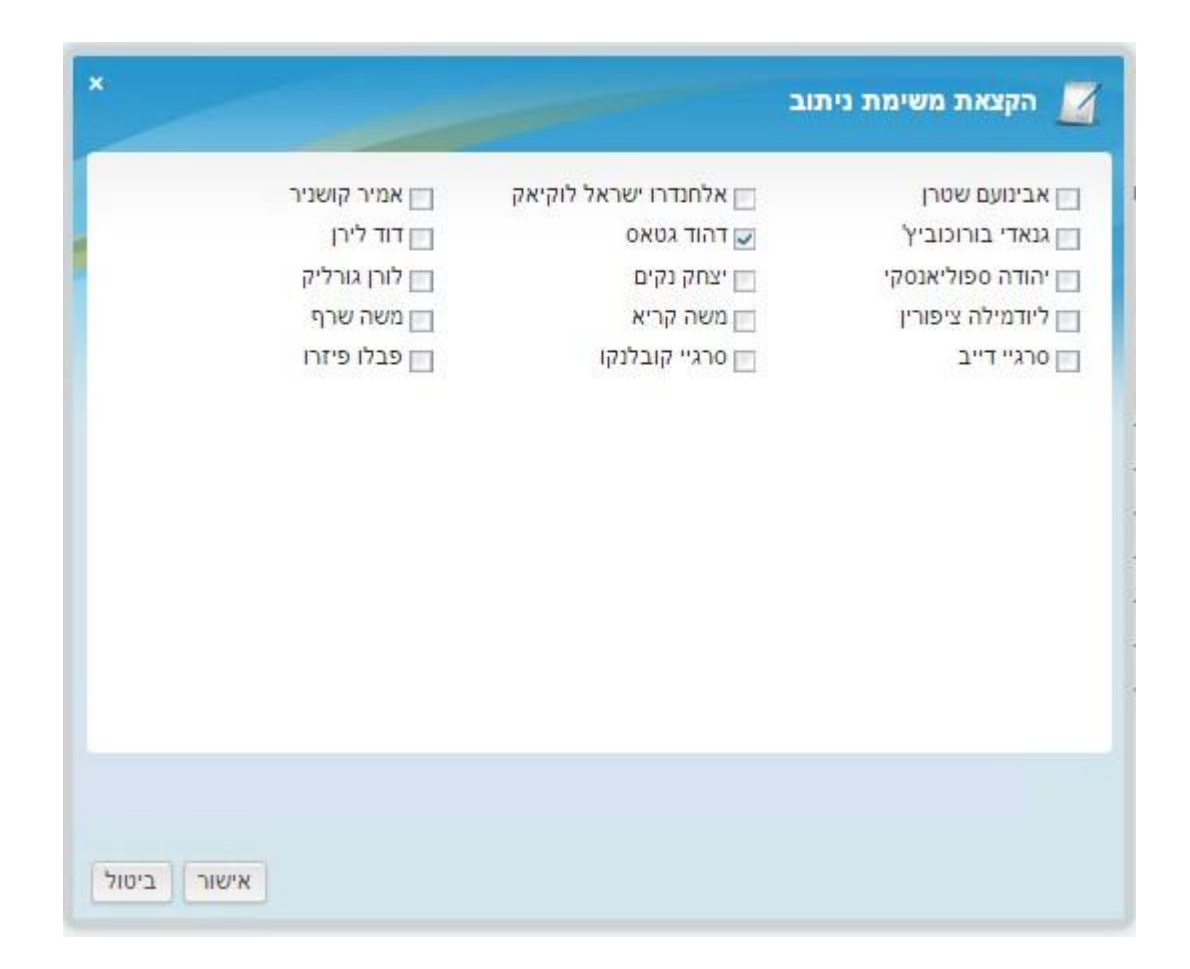